## TZtouch Tides and Current Update Procedures

Download TZtouch Tides file from the Furuno website and save to your desktop (file size approx. 30MB).

Unzip the folder "TZtouch Tides v10.zip" (approx. 80MB)

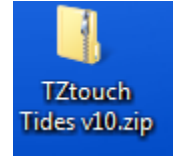

Copy the files listed below in the illustration to a blank SD card. If you open the SD card on your computer, it should have the same files and look like the screen below:

**DataApplication** chartdemopath.txt

File folder **Text Document** 

1 KB No

Insert the SD card containing the update file into the right SD card slot of the TZT MFD.

Turn on the TZT. After approximately 30 seconds you will see the screen below (Chart Copy Tool Succeeded). When you see the screen below, press OK and pop out the SD card.

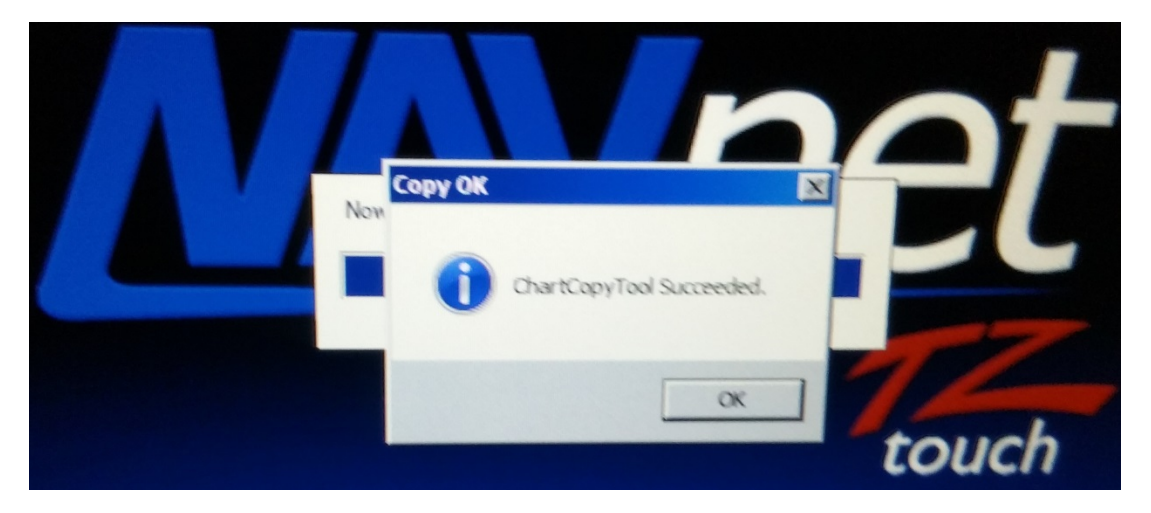

Perform this update to every TZT MFD in the system.